# **——**<br>STANDARDOWE PRZEMIENNIKI CZĘSTOTLIWOŚCI ABB

## **Instrukcje dotyczące bezpieczeństwa**

Należy przeczytać instrukcje dotyczące bezpieczeństwa w ACS480 Hardware manual (3AXD50000047392 [j. ang.]).

**OSTRZEŻENIE!** Należy postępować zgodnie z następującymi instrukcjami dotyczącymi bezpieczeństwa. Pozwala to zapobiegać obrażeniom ciała lub śmierci bądź uszkodzeniom sprzętu. Wszelkie elektryczne prace instalacyjne i konserwacyjne powinny być wykonywane tylko przez wykwalifikowanych elektryków.

- Przechowywać przemiennik w opakowaniu do momentu montażu. Po rozpakowaniu chronić przemiennik przed kurzem, pyłem i wilgocią.
- Stosować środki ochrony indywidualnej: buty ochronne z metalowymi noskami, okulary, rękawice ochronne, itp.
- Odłączyć wszelkie możliwe źródła zasilania. Założyć blokadę i wywiesić tablicę ostrzegawczą.
- Nie wolno wykonywać żadnych prac przy przemienniku, silniku, kablach silnika i sterowania ani obwodach sterowania, gdy do sterownika lub przyłączonego sprzętu jest podłączone źródło zasilania.
- Po odłączeniu zasilania należy odczekać pięć minut, aż kondensatory szyny DC zostaną rozładowane. Zmierzyć i upewnić się, że
- napięcie DC między zaciskami szyny DC (UDC+, UDC-, R-) wynosi 0 V; • napięcie DC między zaciskami szyny DC (UDC+, UDC-, R-) i uziemieniem (PE) wynosi 0 V.
- Upewnić się, że sprzęt nie jest zasilany: Używać miernika uniwersalnego z impedancją co najmniej 1 MΩ. Upewnić się, że
- napięcie pomiędzy zaciskami wejściowymi zasilania przemiennika częstotliwości (L1, L2, L3) i uziemieniem (PE) wynosi 0 V;
- napięcie międzyfazowe pomiędzy zaciskami wejściowymi zasilania przemiennika częstotliwości (L1, L2, L3) wynosi 0 V;
- napięcie pomiędzy zaciskami wyjściowymi przemiennika częstotliwości (T1/U, T2/V, T3/W) oraz uziemieniem (PE) wynosi 0 V;
- napięcie międzyfazowe pomiędzy zaciskami wyjściowymi przemiennika częstotliwości (T1/U, T2/V, T3/W) wynosi 0 V AC.
- W przypadku użycia silnika synchronicznego z magnesami trwałymi nie należy przeprowadzać żadnych prac na przemienniku częstotliwości, gdy silnik się obraca. Obracający się silnik z magnesami trwałymi generuje prąd, który zasila przemiennik częstotliwości i zaciski zasilania wejściowego.
- Zamocować przemiennik na wkrętach montażowych.
	- 5. Dokręcić wkręty.

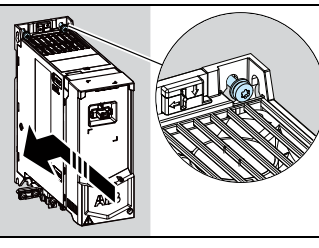

**OSTRZEŻENIE!** Podczas instalacji, uruchomienia i obsługi tego sprzętu należy przestrzegać szczegółowych instrukcji. Zapoznać się ze szczegółowymi instrukcjami w *ACS480 Hardware manual*(3AXD50000047392 [j. ang.])<br>i *ACS480 Firmware manual* (3AXD50000047399 [j. ang.]). Można je pobrać z witryny internetowej firmy ABB lub zamówić dostawę ich drukowanych wydań. Niniejszą instrukcję przechowywać zawsze w pobliżu urządzenia.

# **1. Sprawdzenie miejsca montażu**

Przemiennik jest przeznaczony do instalacji w szafie i posiada stopień ochrony IP20/UL.

Miejsce montażu musi spełniać odpowiednie wymogi:

- Chłodzenie jest wystarczające i nie ma obiegu gorącego powietrza.
- Nad i pod przemiennikiem częstotliwości jest wystarczająca ilość miejsca do prawidłowego chłodzenia. Więcej informacji zawiera rozdział Wymagan [wolne miejsce](#page-1-0).
- Warunki otoczenia są odpowiednie. Więcej informacji zawiera rozdział [Warunki otoczenia](#page-1-1).
- Powierzchnia, na której przemiennik jest montowany, musi być pokryta niepalnym tworzywem oraz być w stanie utrzymać wagę urządzenia. Więcej informacji zawiera rozdział [Wymiary i waga](#page-1-2).
- W otoczeniu przemiennika częstotliwości nie mogą znajdować się przedmioty wykonane z łatwopalnych materiałów.

#### **2. Montaż przemiennika częstotliwości**

Przemiennik częstotliwości można zainstalować przy użyciu wkrętów lub na szynie DIN [typu Top Hat, szer. x wys. = 35 x 7,5 mm (1,4 x 0,3 cala)].

Wymagania dotyczące montażu:

- Pod i nad przemiennikiem częstotliwości należy zostawić co najmniej 75 mm (2,9 cala) wolnego miejsca na potrzeby chłodzenia.
- Przemienniki R1, R2, R3 i R4 można instalować pochylone o maksymalnie 90 stopni — od położenia pionowego do poziomego.
- Można umieścić kilka przemienników obok siebie. W przypadku montażu bocznego należy zostawić około 20 mm (0,8 cala) wolnego miejsca z prawej strony przemiennika częstotliwości.
- a. Dwa przewody uziemiające. Jeśli przekrój przewodu uziemiającego ma<br>mniej niż 10 mm<sup>2</sup> Cu (8 AWG) lub 16 mm<sup>2</sup> Al (6 AWG), należy użyć dwóch<br>przewodów (IEC/EN 61800-5-1). Można na przykład użyć ekranu kabla .<br>oprócz czwartego przewodu.
- b. Oddzielny kabel uziemiający (po stronie zasilania). Należy użyć tego kabla, gdy czwarty przewód lub ekran nie zapewnia wystarczającej ochrony przez uziemienie.
- c. Oddzielny kabel uziemiający (po stronie silnika). Należy go użyć, gdy ekran kabla nie zapewnia wystarczającego uziemienia lub w kablu nie ma symetrycznego przewodu uziemiającego.
- d. Uziemienie obwodowe ekranu kabla. Wymagane dla przewodu silnika

**OSTRZEŻENIE!** Należy przestrzegać instrukcji bezpieczeństwa w ACS480 *Hardware manual* (3AXD50000047392 [j. ang.]). Nieprzestrzeganie instruk-<br>cji może skutkować obrażeniami, śmiercią lub uszkodzeniem urządzenia.

**OSTRZEŻENIE!** Nie montować przemiennika częstotliwości w pozycji odwróconej. Wylot powietrza chłodzącego (u góry) musi znajdować się nad wlotem powietrza (u dołu).

#### **Montaż przemiennika częstotliwości przy użyciu wkrętów**

- 1. Zaznaczyć położenie otworów montażowych na powierzchni mocowania. Więcej informacji zawiera rozdział *[Wymiary i waga](#page-1-2)*.<br>Przemienniki R3 i R4 są dostarczane z szablonami montażowymi.
- 2. Wywiercić otwory na wkręty montażowe i włożyć w nie odpowiednie kotwy lub kołki.
- 3. Częściowo wkręcić wkręty w otwory montażowe.
- **Montaż przemiennika na szynie DIN**
- 1. Przesunąć część blokującą w lewo.
- 2. Nacisnąć i przytrzymać przycisk blokowania.
- 3. Położyć wystające elementy przemiennika na górnej krawędzi szyny montażowej DIN.
- 4. Dopasować pozycję przemiennika do dolnej krawędzi szyny montażowej DIN.
- 5. Zwolnić przycisk blokowania.
- 6. Przesunąć część blokującą w prawo. Upewnić się, że przemiennik częstotliwości jest zamontowany
- 8. Aby zdjąć przemiennik z szyny DIN, należy użyć płaskiego śrubokrętu do otwarcia części blokującej.

prawidłowo.

#### **3. Pomiar rezystancji izolacji**

**Przemiennik częstotliwości:** Nie należy przeprowadzać pomiarów tolerancji napięcia ani rezystancji izolacji na przemienniku, ponieważ może to go uszkodzić.

> Wykonać podłączenia zgodnie z domyślnymi przyłączami sterowania wybranego<br>makra aplikacyjnego. Informacje o podłączeniach fabrycznego makra ABB standard<br>zawarto w rozdziale *Domyślne połą[czenia We/Wy \(makro ABB Standard\)](#page-0-0).* **Uwaga:**

**Kabel zasilania:** Przed podłączeniem kabla zasilania należy zmierzyć jego izolację. Należy przestrzegać lokalnych przepisów.

Silnik i kabel silnika:

- 1. Upewnić się, że kabel silnika jest podłączony do silnika i odłączony od zacisków wyjściowych przemiennika częstotliwości T1/U, T2/V i T3/W.
- 2. Zmierzyć rezystancję izolacji pomiędzy poszczególnymi przewodami fazowym i przewodami uziomowymi przy użyciu napięcia pomiarowego 1000 V DC. Rezystancja izolacji silnika ABB musi przekraczać 100 MΩ (w temperaturze 25°C lub 77°F). Wymagania dotyczące rezystancji izolacji innych silników zostały podane w dokumentacji dostarczonej przez producenta.

Wilgoć wewnątrz silnika zmniejsza rezystancję izolacji. W przypadku podejrzenia, że w silniku może być wilgoć, należy go osuszyć i powtórzyć pomiar.

#### **4. Dobór kabli**

Instrukcje dobierania kabli można znaleźć w podręczniku użytkownika przemiennika częstotliwości.

#### **Uwaga**:

**Kabel zasilania:** Norma IEC/EN 61800-5-1 wymaga stosowania dwóch przewodów uziemienia ochronnego.

**Kabel silnika:** Firma ABB zaleca stosowanie symetrycznego kabla ekranowanego (VFD) w celu osiągnięcia najlepszych parametrów EMC.

**Kabel sterowania:** W przypadku sygnałów analogowych należy użyć podwójnie ekranowanych skrętek dwużyłowych. W przypadku sygnałów cyfrowych, przekaźnikowych i we/wy należy użyć kabla z pojedynczym lub podwójnym ekranowaniem. Tym samym kablem nie należy przesyłać sygnałów 24 V i 115/230 V.

#### **5. Podłączanie kabli zasilania**

#### **Schemat podłączenia (kable ekranowane)**

Jeśli przewody prowadzone są w metalowych osłonach, zapoznaj się z podręcznikiem użytkownika przemiennika częstotliwości, w celu uzyskania dodatkowych informacji..

#### **Procedura podłączenia (kable ekranowane)**

Jeśli przewody prowadzone są w metalowych osłonach, zapoznaj się z podręcznikiem użytkownika przemiennika częstotliwości, w celu uzyskania dodatkowych informacji.

**OSTRZEŻENIE!** Należy upewni? się, że przemiennik częstotliwosci jest zgodny z siecią zasilającą. Wszystkie typy przemienników częstotliwości można podłączyć do siecie TN-S z uziemieniem symetrycznym.

Przemienniki częstotliwości typu UL (NEC) można też podłączyć do sieci z uziemionym wierzchołkiem. W przypadku innych sieci zasilających może być konieczne odłączenie filtra EMC lub warystora uziemienie-faza. Więcej informacji można znaleźć w podręczniku użytkownika przemiennika częstotliwości.

- 1. Zdjąć przednią osłonę. W tym celu należy odkręcić wkręt montażowy i podnieść osłonę.
- 2. Zdjąć izolację z końcówki kabla silnika.
- 3. Uziemić ekran kabla silnika pod zaciskiem uziemiającym.
- Skrecić ekran kabla silnika w wiązkę, odpowiednio ją oznaczyć i podłączyć do zacisku uziemienia.
- 5. Podłączyć przewody fazowe kabla silnika do zacisków T1/U, T2/V i T3/W silnika. Dokręcić zaciski z momentem siły 0,8 N·m.

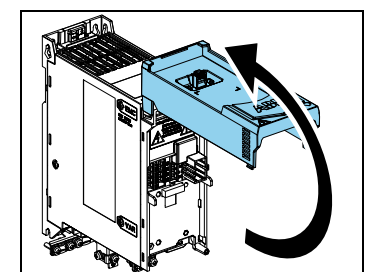

**Uwaga**: × dotyczy zacisków w jednostce podstawowej. Inne zaciski znajdują się w module rozszerzeń<br>RIIO-01 I/O (montowanym domyślnie w standardowym wariancie przemiennika częstotliwości).

- 6. Jeśli ma to zastosowanie, podłączyć kabel rezystora hamowania do zacisków Ri UDC+. Dokręcić zaciski z momentem siły 0,8 N·m. Użyć ekranowanego kabla i uziemić ekran do zacisku uziemienia.
- 7. Zdjąć izolację z końcówki kabla zasilania wejściowego.
- 8. Jeśli kabel zasilania ma ekran, skręcić go w wiązkę, odpowiednio ją oznaczyć i podłączyć do zacisku uziemienia.
- 9. Podłączyć przewód uziemiający kabla zasilania do zacisku uziemienia. W razie potrzeby użyć drugiego przewodu uziemiającego.
- 10. Podłączyć przewody fazowe kabla zasilania do zacisków wejściowych L1, L2 i L3. Dokręcić zaciski z momentem siły 0,8 N·m.
- 11. Przymocować kable na zewnątrz przemiennika częstotliwości.

**Uwaga!** W przypadku doprowadzenia zasilania do przemiennika przed zainstalowaniem modułu We-Wy lub magistrali komunikacyjnej przemiennik częstotliwości wygeneruje ostrzeżenie.

#### **6. Montaż modułu komunikacyjnego**

Aby zamontować moduł komunikacyjny (moduł We-Wy lub magistrali komunikacyjnej):

- 1. Zdjąć przednią osłonę.
- 2. Ustawić styki modułu komunikacyjnego odpowiednio względem styków w przemienniku częstotliwości.
- 3. Ostrożnie wepchnąć moduł komunikacyjny na swoje miejsce.

#### 4. Wcisnąć klapkę blokującą.

5. Dokręcić wkręt montażowy, aby całkowicie przymocować i uziemić moduł komunikacyjny.

#### **7. Podłączanie kabli sterowania**

#### **Procedura podłączania**

• W przypadku niekorzystania z modułu we-wy należy wybrać ograniczone makro ABB.

• Jest to procedura podłączania zgodna z IEC. W przypadku połączenia UL(NEC) patrz podręcznik użytkownika przemiennika częstotliwości.

Pary kabla sygnałowego powinny być skręcone ze sobą możliwie najbliżej zacisków przyłączeniowych, aby zapobiec sprzężeniu indukcyjnemu.

- 1. Zdjąć fragment zewnętrznego ekranu kabla sterowania do uziemienia.
- 2. Użyć mocowania kabla w celu uziemienia zewnętrznego ekranu do elementu uziomowego.
- 3. Ściągnąć izolację ze złączy kabla sterowania.
- 4. Podłączyć złącza do odpowiednich zacisków sterowania. Dokręcić zaciski z momentem siły 0,5 N·m (4 lbf·in).
- 5. Podłączyć ekrany skręconych par i przewodów uziomowych do zacisku SCR. Dokręcić zaciski z momentem siły 0,5 N·m.
- 6. Przymocować kable sterowania na zewnątrz przemiennika częstotliwości.
- 7. Zamknąć pokrywę przednią i dokręcić wkręt montażowy.

#### <span id="page-0-0"></span>**Domyślne połączenia We/Wy (makro ABB Standard)**

## **Przemienniki częstotliwości ACS480**

Skrócona instrukcja montażu i uruchamiania

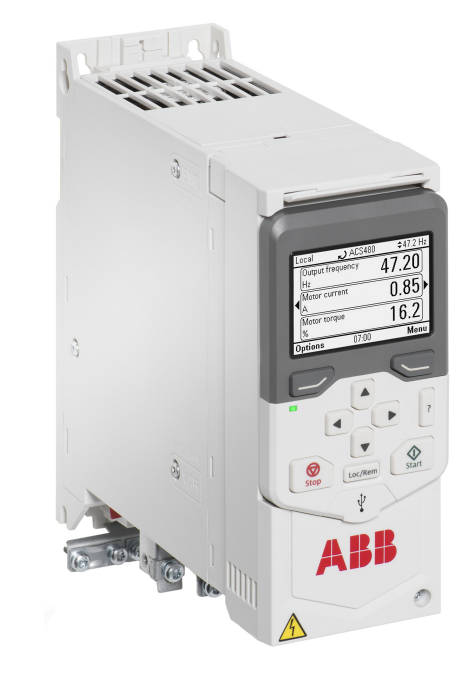

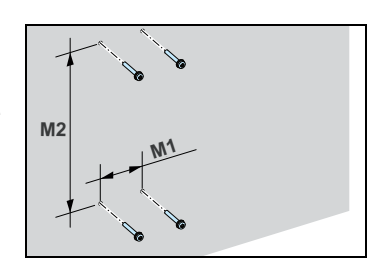

ane dla przewc

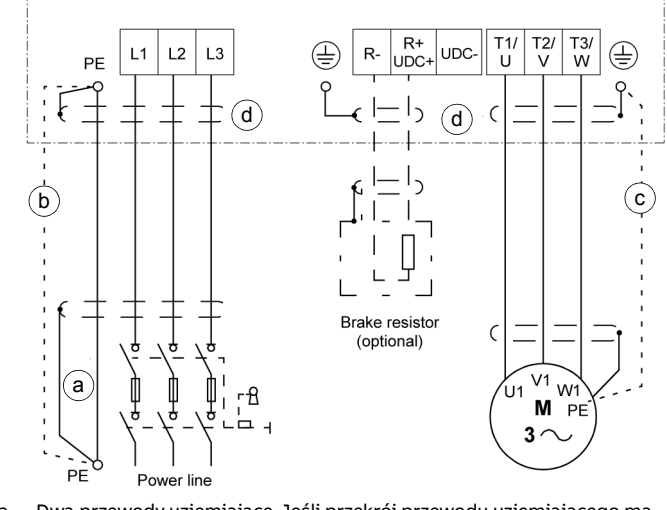

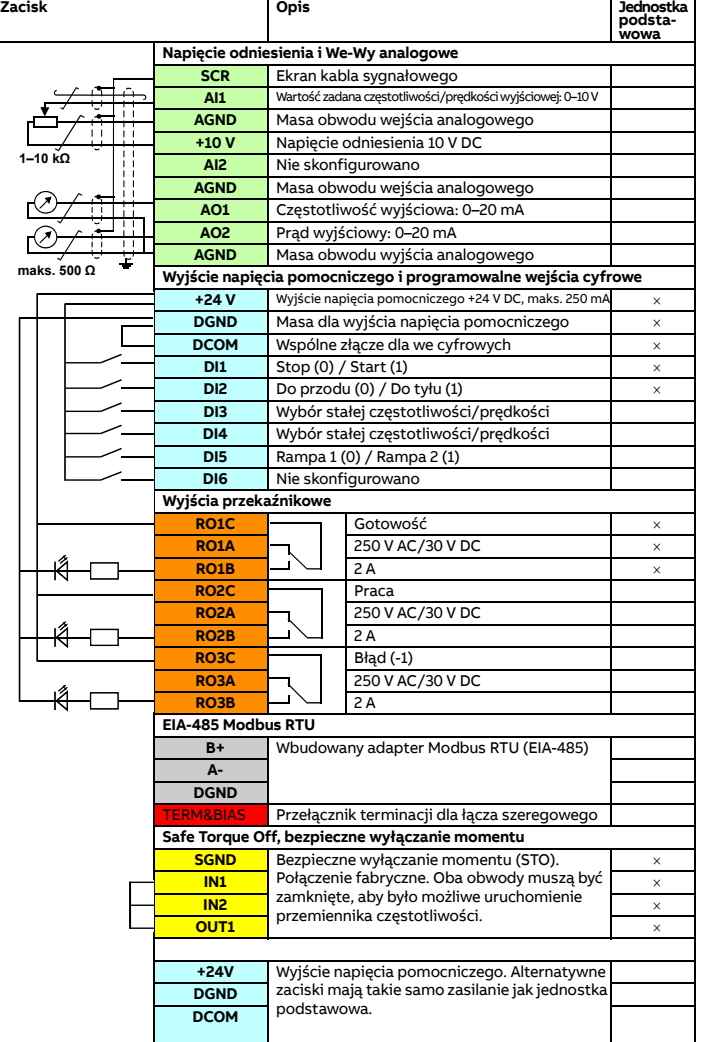

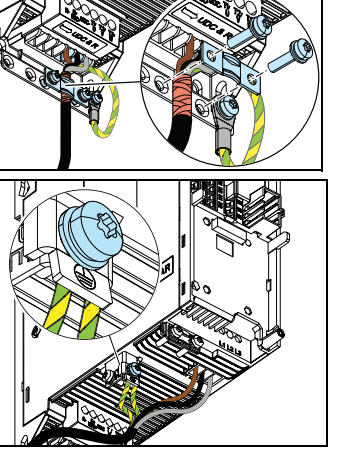

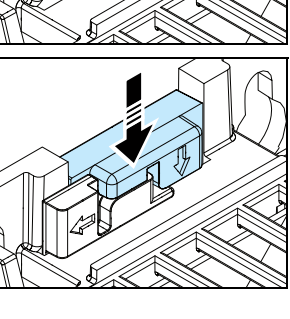

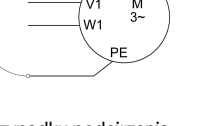

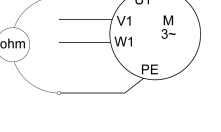

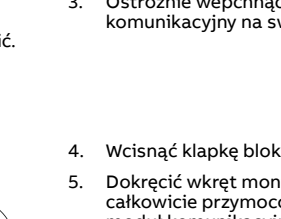

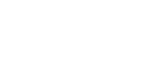

1

2

3

4

5

#### **Podłączanie zacisku EIA-485 Modbus RTU do przemiennika**

Podłączyć magistralę komunikacyjną do zacisku EIA-485 Modbus RTU w module<br>RIIO-01 dołączonym do jednostki sterującej przemiennika częstotliwości.<br>Poniżej znajduje się schemat połączenia.

#### **8. Montaż panelu sterowania**

Informacje dotyczące parametrów rozruchowych i przemiennika częstotliwości zostały opisane wACS480Firmware manual (3AXD50000047399 [j. ang.]).

Aby zamontować panel sterowania należy: 1. Zamknąć pokrywę przednią i

- dokręcić wkręt montażowy.
- 2. Umieścić dolną krawędź panelu sterowania na swoim miejscu.
- 3. Wcisnąć górną część panelu, dopóki nie zablokuje się w odpowiednim położeniu.

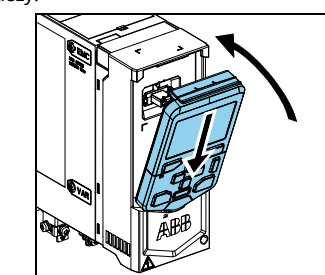

#### **9. Uruchamianie przemiennika częstotliwości**

**OSTRZEŻENIE!** Przed rozruchem przemiennika częstotliwości należy upewnić się, że montaż został ukończony. Sprawdzić, czy osłony przemiennika częstotliwości i skrzynki kablowej znajdują się na miejscu. Należy upewnić się, że rozruch silnika nie spowoduje wystąpienia niebezpieczeństwa. Jeśli istnieje zagrożenie, odłączyć silnik od innych urządzeń.

- Wybrać opcję Start set-up (Rozpocznij konfigurację) i przycisnąć prawy przycisk (Next (Dalej)).
- 4. Wybrać język i nacisnąć prawy przycisk (Next (Dalej)).
- 5. Aby ukończyć procedurę uruchomienia, po wyświetleniu przez asystenta konfiguracji odpowiedniego monitu należy wprowadzić ustawienia i wartości.

Informacje dotyczące interfejsu użytkownika można znaleźć w ACS-AP-x Assistant control panel user's manual (3AUA0000085685 [j. ang.]). Pod wyświetlaczem panelu sterowania znajdują się przyciski umożliwiające uzyskanie dostępu do poszczególnych poleceń oraz strzałki do nawigacji po menu i do zmiany wartości parametrów. Aby otworzyć funkcję pomocy, należy<br>nacisnąć klawisz "?". Pierwsze uruchomienie: Upewnić się, że dostępne są dane silnika (z tabliczki znamionowej). 1. Włączyć zasilanie główne. 2. Wybrać język interfejsu użytkownika za pomocą strzałek i ustawić go odpowiednim klawiszem programowalnym (OK).

> Więcej informacji na temat bezpieczników, wyłączników automatycznych i ręcznych zabezpieczeń silnika zawiera podręcznik *ACS480 Hardware manual*<br>(3AXD50000047392 [j. ang.]).

W celu skonfigurowania komunikacji po magistrali z użyciem modułu komunikacyjnego, należy zapoznać się z instrukcją odpowiedniego modułu oraz podręcznikiem ACS480 Firmware manual (3AXD50000047399 [j. ang.]).

Aby skonfigurować urządzenie, można także skorzystać z opcji Primary settings (Ustawienia podstawowe) w menu głównym.

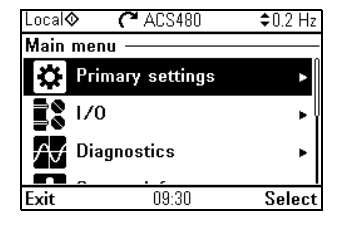

#### **Komunikacja po magistrali**

Przemiennik częstotliwości można podłączyć do szeregowego łącza komunikacyjnego za pomocą modułu adaptera lub wbudowanego interfejsu magistrali komunikacyjnej. Wbudowany interfejs magistrali komunikacyjnej jest częścią modułu we/wy i obsługuje protokół Modbus RTU. W tabeli znajduje się minimalny zestaw parametrów do konfiguracji komunikacji przez wbudowany protokół Modbus. Ustawienia modułu adaptera magistrali komunikacyjnej można znaleźć w odpowiedniej dokumentacji.

**Uwaga!** Wbudowany interfejs Modbus jest aktywny przy użyciu modułu We-Wy.

- Aby skonfigurować komunikację przy użyciu wbudowanego protokołu Modbus:
- 1. Podłączyć kabel magistrali komunikacyjnej i żądane sygnały we/wy. Więcej informacji zawiera rozdział Domyślne połą[czenia We/Wy \(makro ABB Standard\)](#page-0-0).
- 2. Jeśli to konieczne, ustawić przełącznik terminacji na pozycję WŁ.
- 3. Włączyć przemiennik częstotliwości.
- 4. W opcji Primary settings (Ustawienia podstawowe) wybrać makro 2-przewodowe ograniczone ABB lub parametr 96.04.
- 5. Skonfigurować komunikację przez magistralę zgodnie z listą parametrów.

Minimalne parametry obowiązujące w stosunku do wbudowanego modułu Modbus RTU:

6. Aby zmienić inne parametry, należy edytować je ręcznie. Należy się zapoznać z ACS480 Firmware manual (3AXD50000047399 [j. ang.]) oraz odpowiednią dokumentacją adaptera magistrali komunikacyjnej.

#### **Ostrzeżenia i błędy generowane przez przemiennik częstotliwości**

Kompletną listę ostrzeżeń i błędów zawarto w ACS480 Firmware manual (3AXD50000047399 [j. ang.]).

#### **Wartości znamionowe**

Szczegółowe informacje techniczne można znaleźć w podręczniku<br>*ACS480 Hardware manual* (3AXD50000047392 [j. ang.]).

#### **Wartości znamionowe IEC przy**  $U_N$  **= 400 V**

#### **Wartości znamionowe UL (NEC), UN = 460 V (440…480 V) przy 60 Hz**

#### **Bezpieczniki**

## <span id="page-1-1"></span>**Warunki otoczenia**

1) Obniżanie wartości znamionowych ze względu na wysokość n.p.m. Wysokość do 4000 m (13123 stóp) możliwa dla urządzeń 400 V, jeśli maksymalne napięcie przełączania zintegrowanego wyjścia przekaźnikowego 1 to 30 V na wysokości 4000 m (13123 stóp) (oznacza to, że do wyjścia przekaźnikowego 1 nie można podłączyć napięcia 250 V). Napięcie do 250 V jest dozwolone do wysokości 2000 m (6562 stóp).

W przypadku 3-fazowego przemiennika częstotliwości 400 V na wysokości 4000 m 13123 stop) dozwolone są jedynie następujące sieci zasilające: TN-S, TN-c, TN-CS, TT (nieuziemione wierzchołkowo).

#### <span id="page-1-2"></span>**Wymiary i waga**

#### <span id="page-1-0"></span>**Wymagane wolne miejsce**

**Uwaga:** W przypadku montażu bocznego należy zostawić około 20 mm (0,8 cala) wolnego miejsca z prawej strony przemiennika częstotliwości.

#### **Certyfikacje**

We

Phone

Odpowiednie certyfikaty są widoczne na tabliczce znamionowej produktu.

# **Deklaracja zgodności**

#### **EU Declaration of Conformity** Machinery Directive 2006/42/EC Manufacturer: ABB<sub>Oy</sub> Address: Hiomotie 13, 00380 Helsinki, Finland +358 10 22 11 declare under our sole responsibility that the following product: **Frequency converter** ACS480-04 with regard to the safety function

Safe torque off

is in conformity with all the relevant safety component requirements of EU Machinery Directive 2006/42/EC, when the listed safety function is used for safety component functionality

#### The following harmonized standards have been applied

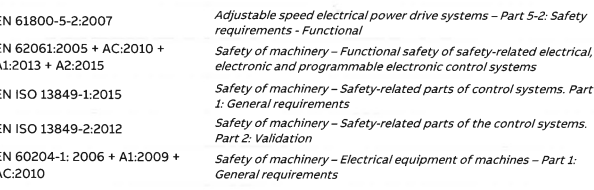

#### The following other standards have been applied

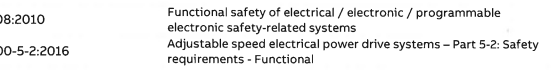

Chefter

Vesa Kandell Vice President, ABB

The product[s] referred in this Declaration of conformity fulfil[s] the relevant provisions of The production of the literature in this because of conformity funnish the relevant provisions of<br>other European Union Directives which are notified in Single EU Declaration of conformity<br>3AXD10000594967.

Person authorized to compile the technical file

Name and address: Risto Mynttinen, Hiomotie 13, 00380 Helsinki, Finland,

Helsinki, 9 Feb 2018

**IEC 6150 IEC 618** 

Manufacturer representative:

#### **Powiązane dokumenty**

Dostępna w trybie online instrukcje dla tego produktu:

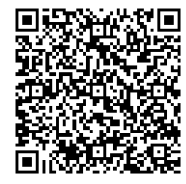

#### **Filmy wideo online**:

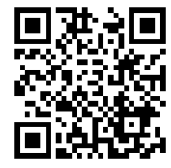

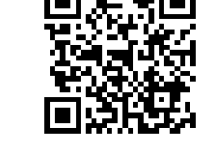

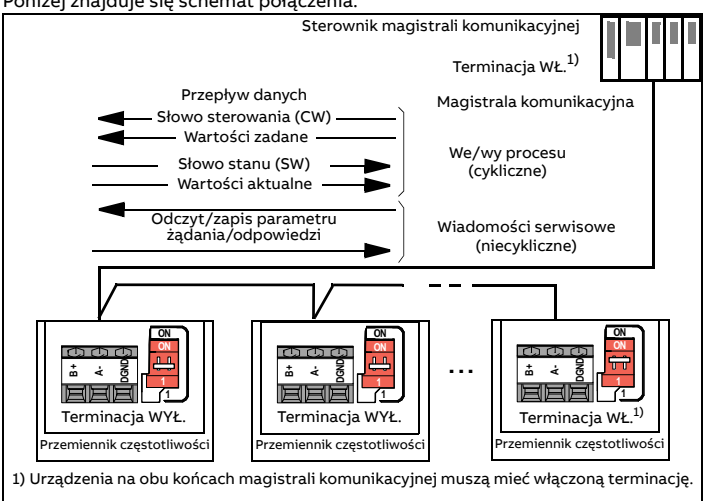

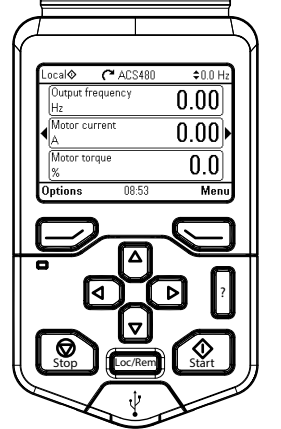

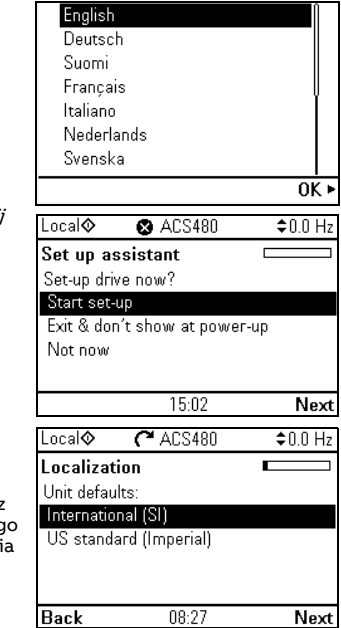

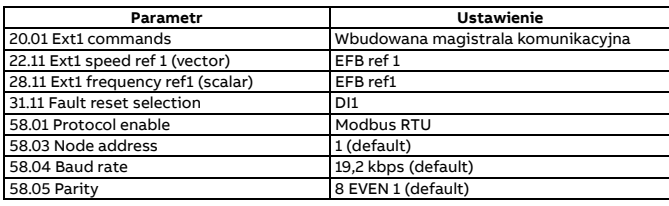

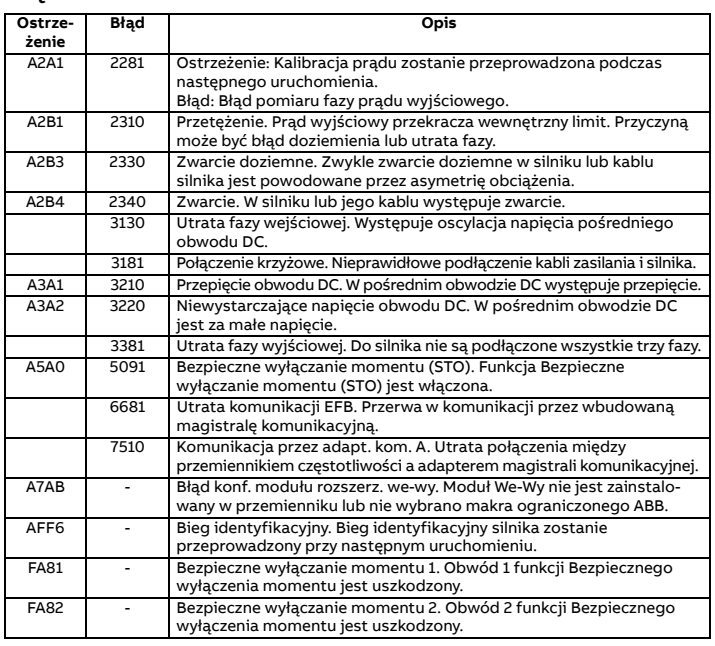

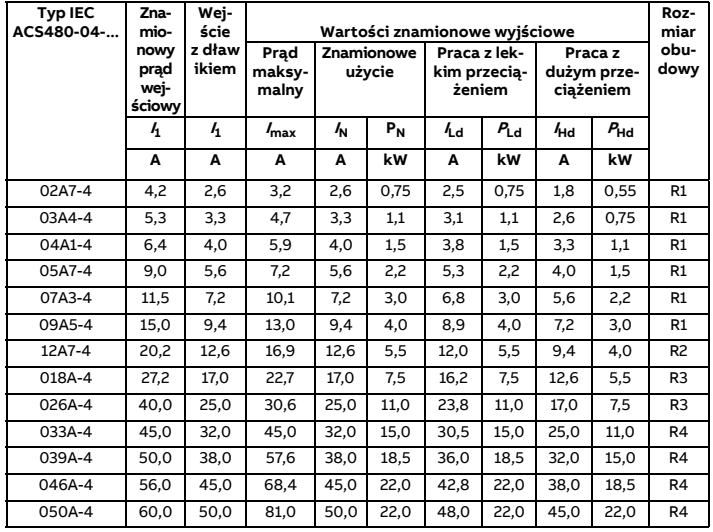

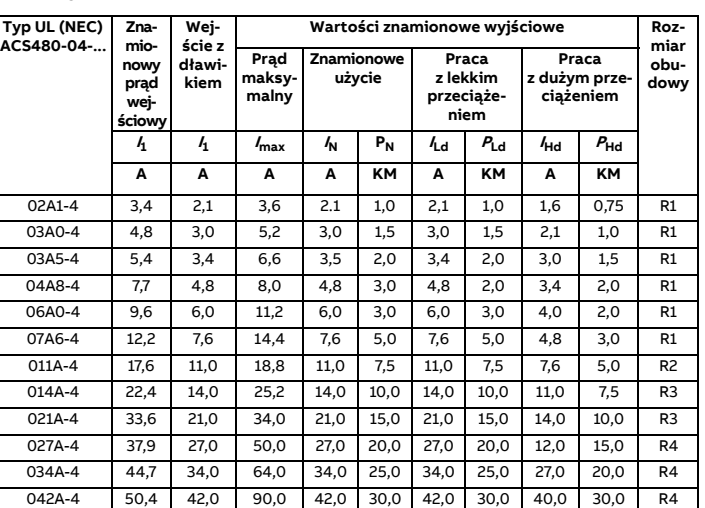

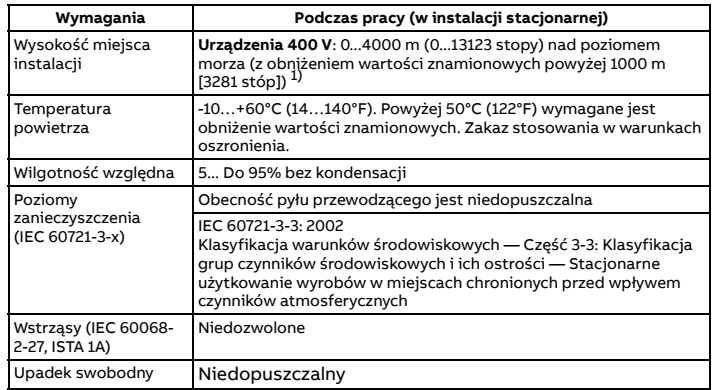

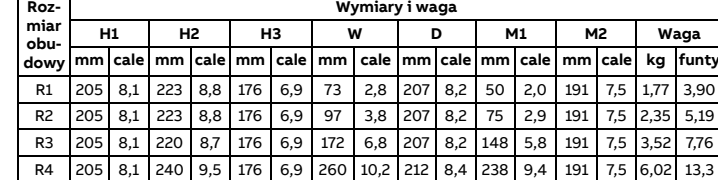

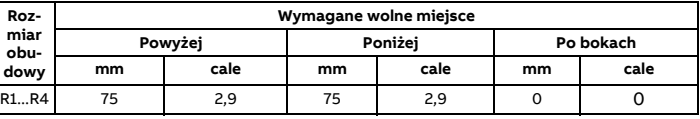

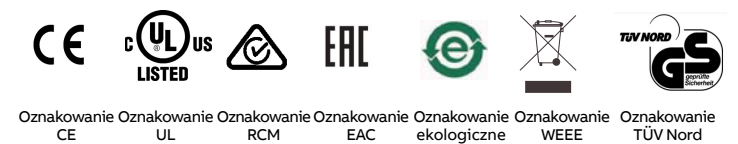

EAC

ekologiczne EIP

WEEE

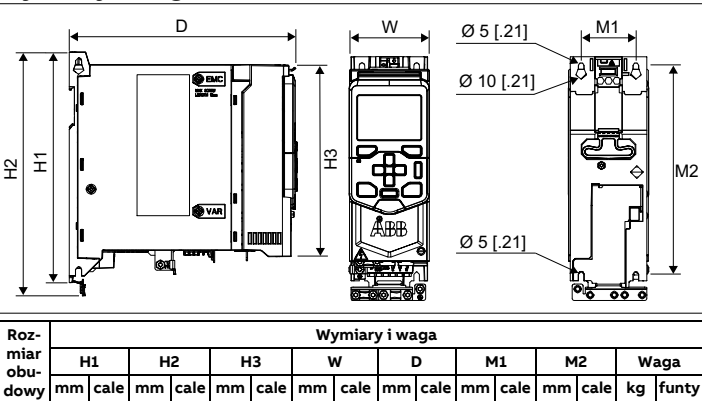

TÜV Nord

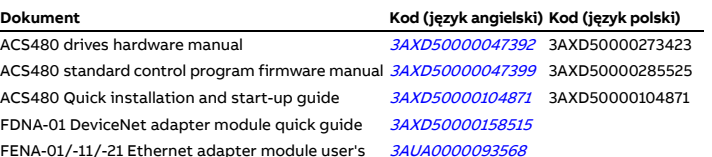

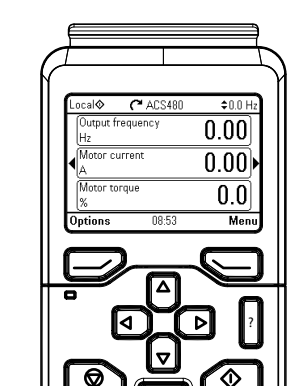

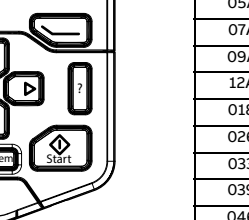

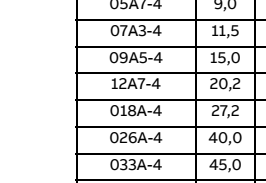

FENA-01/-11/-21 Ethernet adapter module user's manual

FMBT-21 Modbus/TCP adapter module quick guide [3AXD50000158560](http://search.abb.com/library/ABBLibrary.asp?DocumentID=3AXD50000158560&DocumentPartId=1&Action=LaunchDirect)

FPBA-01 PROFIBUS DP adapter module user's manual [3AFE68573271](http://search.abb.com/library/Download.aspx?DocumentID=3AFE68573271&LanguageCode=en&DocumentPartId=1&Action=Launch)

FPNO-21 PROFINET adapter module quick guide [3AXD50000158577](http://search.abb.com/library/ABBLibrary.asp?DocumentID=3AXD50000158577&DocumentPartId=1&Action=LaunchDirect)

**[Lista podr](http://search.abb.com/library/Download.aspx?DocumentID=9AKK106930A8739&LanguageCode=en&DocumentPartId=1&Action=LaunchDirect)ęczników <sup>u</sup>ż[ytkownika dla przemiennika](http://search.abb.com/library/Download.aspx?DocumentID=9AKK106930A8739&LanguageCode=en&DocumentPartId=1&Action=LaunchDirect)  częstotliwości ACS480**

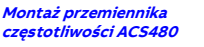

**[ACS480: monta](https://www.youtube.com/watch?v=Zhe0FIfe0zQ)ż w szafie [ACS480: konfigurowanie](https://www.youtube.com/watch?v=nOQGM62gB70)** 

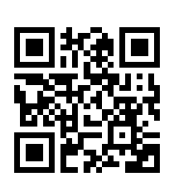

reg